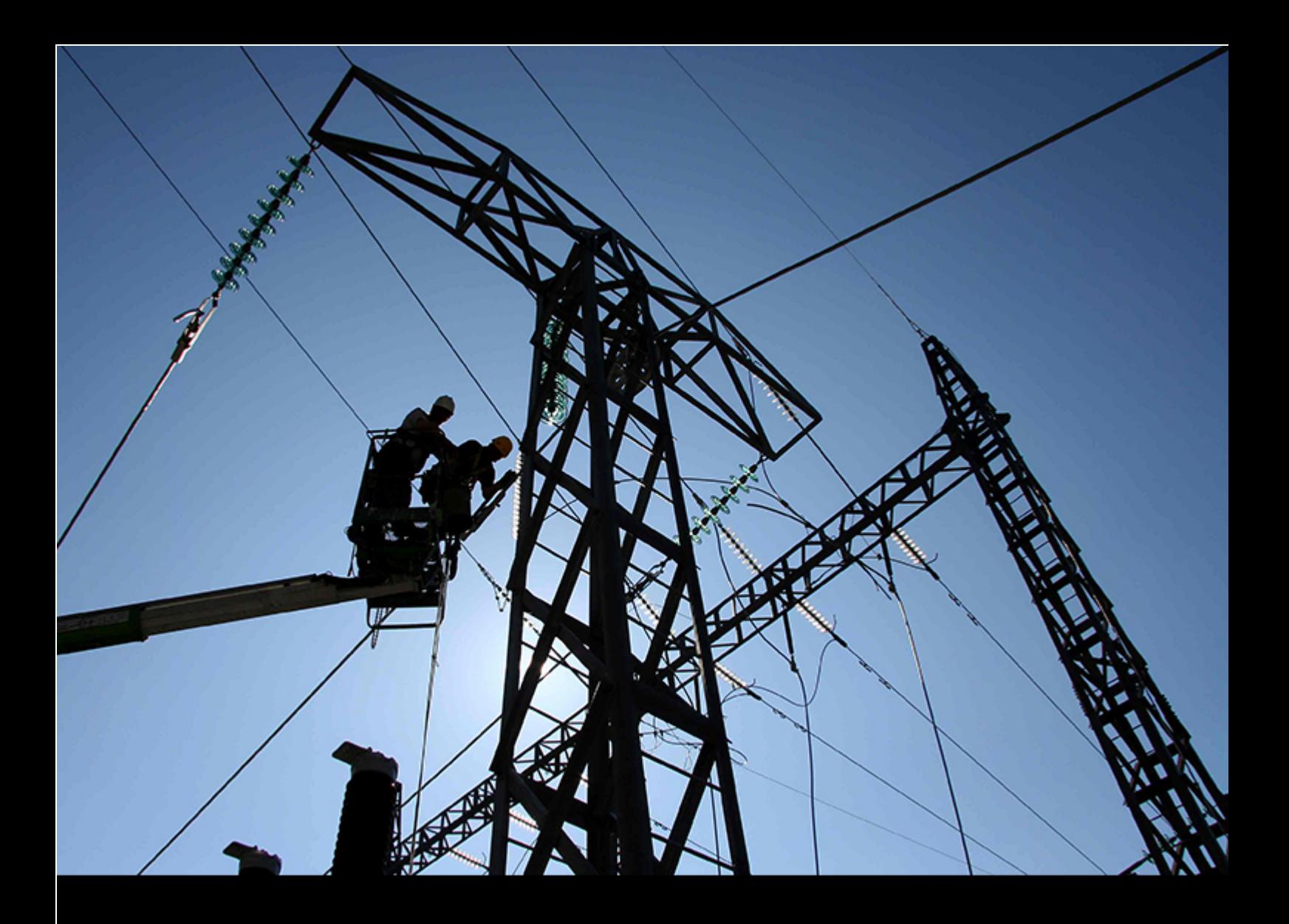

ADDITIONAL GUIDES | Customer 2005 | 2020-05-27

# **SAP Enable Now System Requirements**

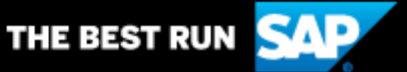

# **Table of Contents**

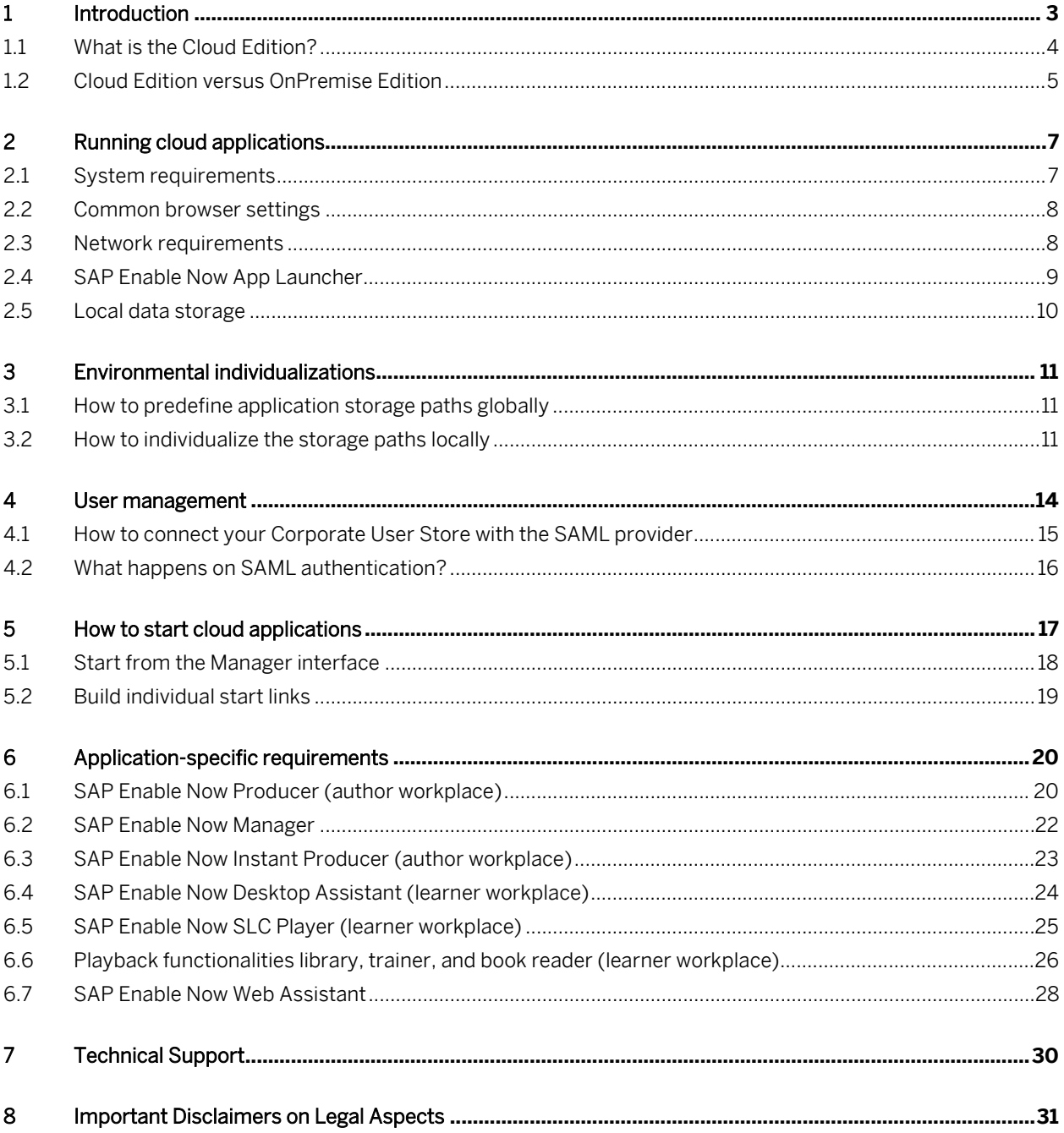

# <span id="page-2-0"></span>**1 Introduction**

This document gives an overview of the SAP Enable Now Cloud Edition and the minimum system requirements in order to use this SAP product successfully.

### <span id="page-3-0"></span>**1.1 What is the Cloud Edition?**

With the HANA Cloud Platform, SAP provides a cloud solution based on the high performance of the HANA database. With this solution, not only data is stored in the cloud and then available via internet connection anywhere at any time, but the necessary applications for content creation, content editing (Producer, Instant Producer), and navigation playback (Desktop Assistant) are also provided on demand. You just need access to the URL of the portal, your login credentials, and a computer that meets the relevant application requirements without any need to pre-install the software and you are able to use the most recent software version with the newest features at any time.

If you use the SAP HANA Cloud Platform Identity Authentication Service, your users can even benefit from using their corporate credentials to log on.

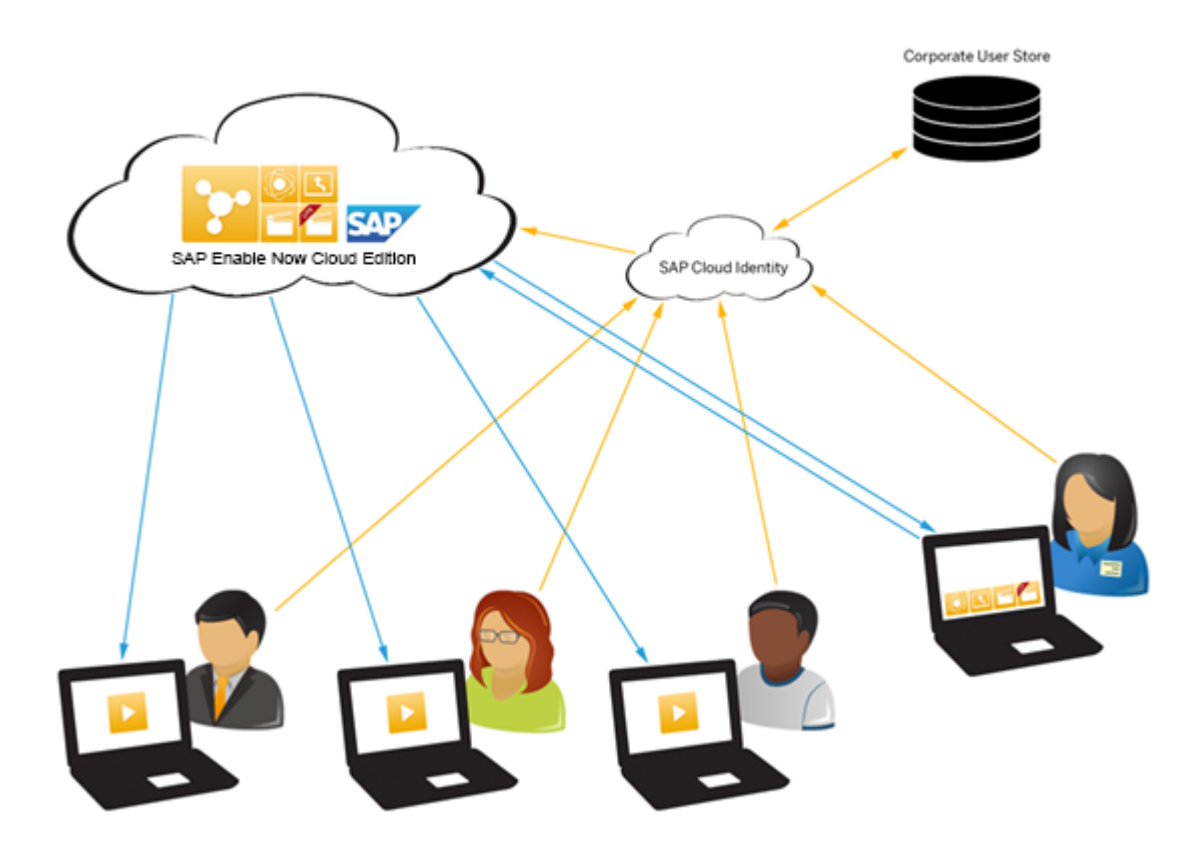

## <span id="page-4-0"></span>**1.2 Cloud Edition versus OnPremise Edition**

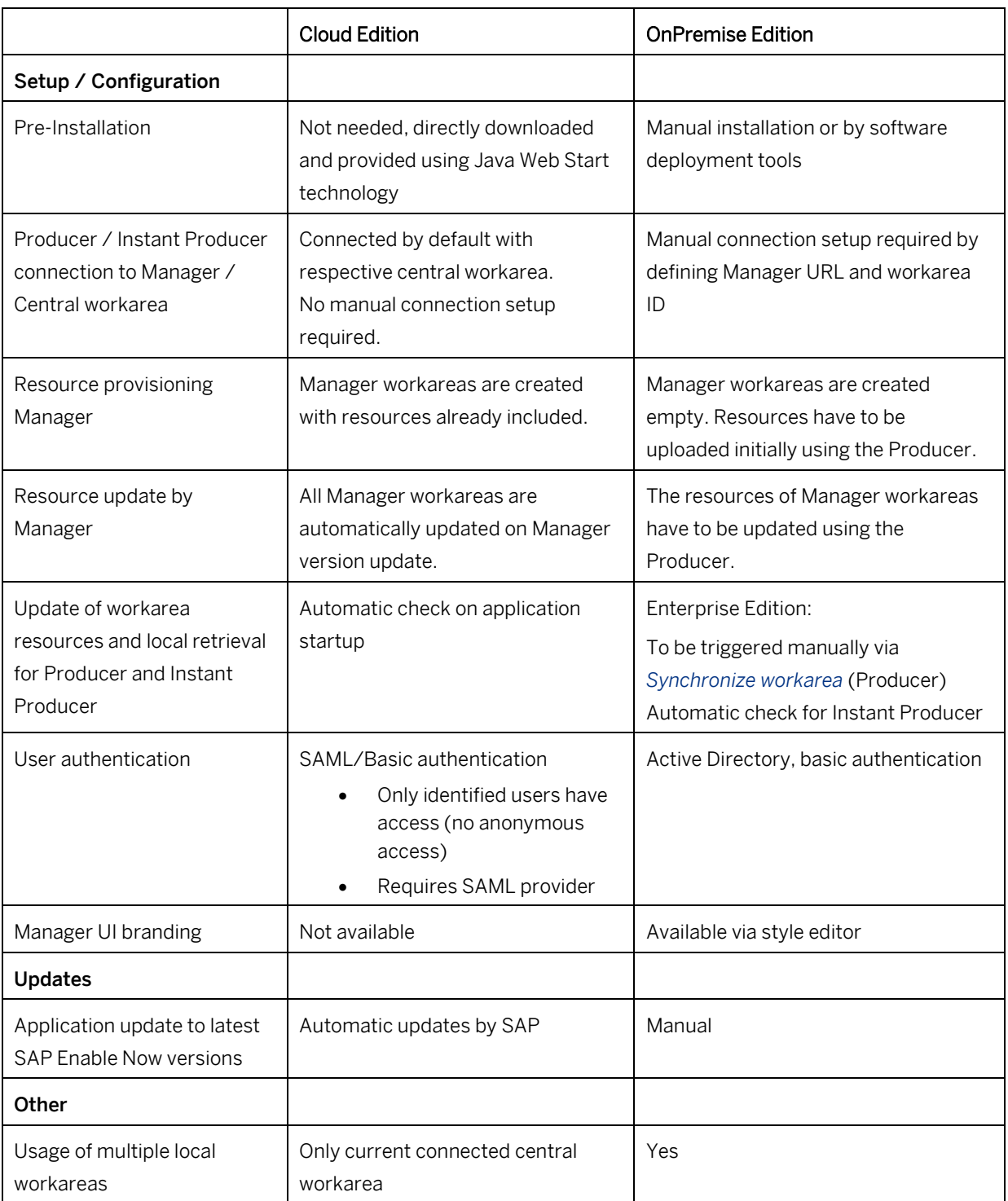

See the following comparison for the differences between the Cloud Edition and the OnPremise Edition:

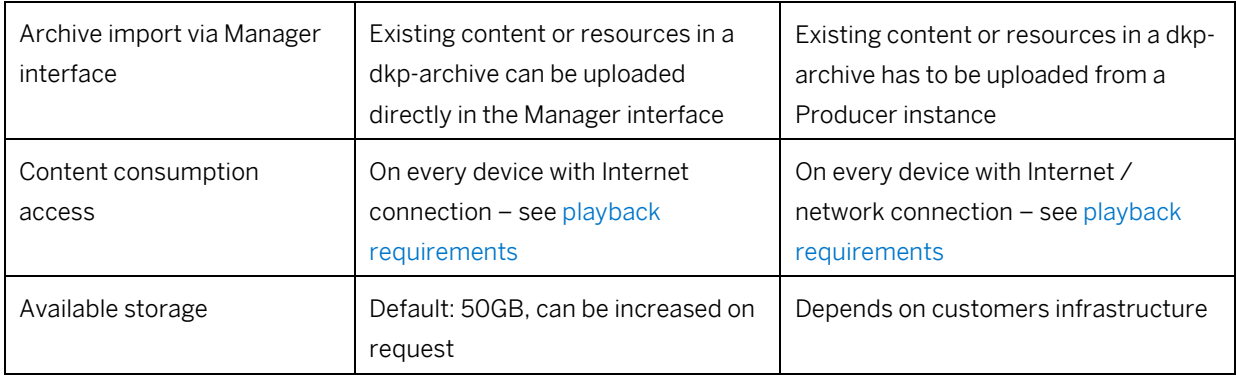

## <span id="page-6-0"></span>**2 Running cloud applications**

<span id="page-6-1"></span>In this chapter you will find the necessary requirements to use and run the SAP Enable Now Cloud Edition. For more detailed system requirements of individual cloud applications, see chapter Application-specific requirements.

## **2.1 System requirements**

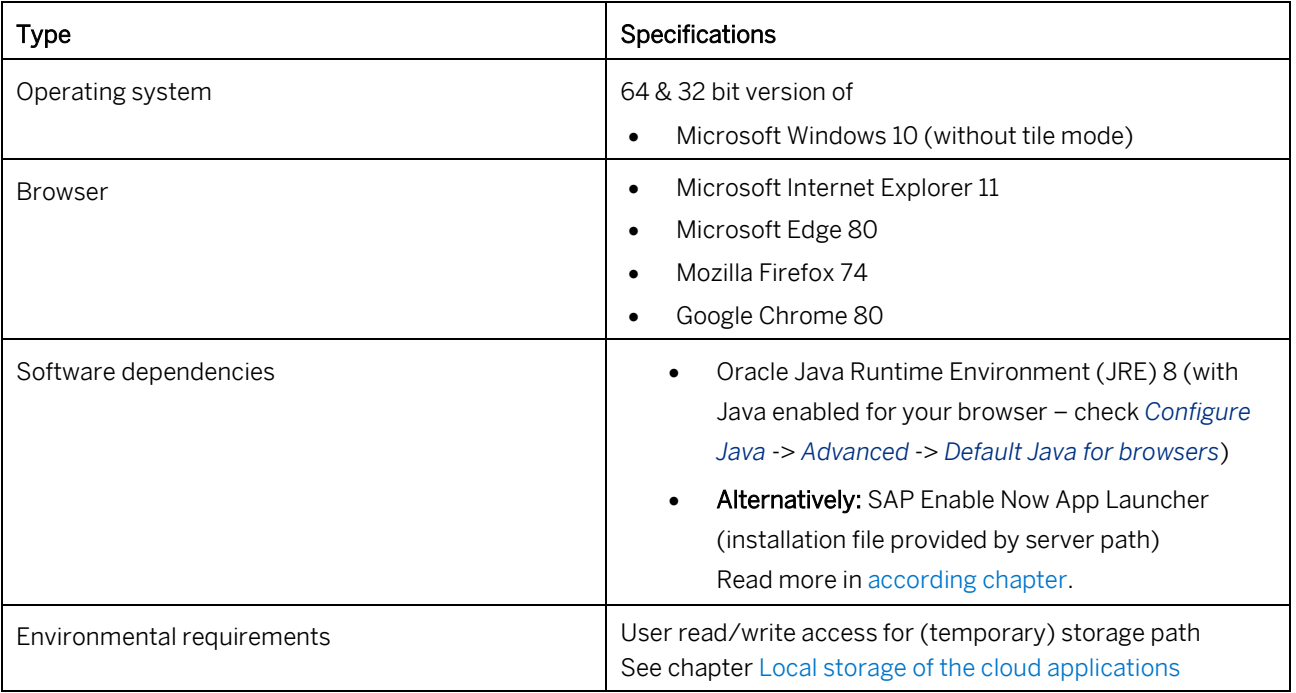

The following requirements must match the Cloud Edition of the SAP Enable Now on each user machine.

i Note

For the application-specific browser settings, read the relevant [application manuals.](http://help.sap.com/wpb95/)

## <span id="page-7-0"></span>**2.2 Common browser settings**

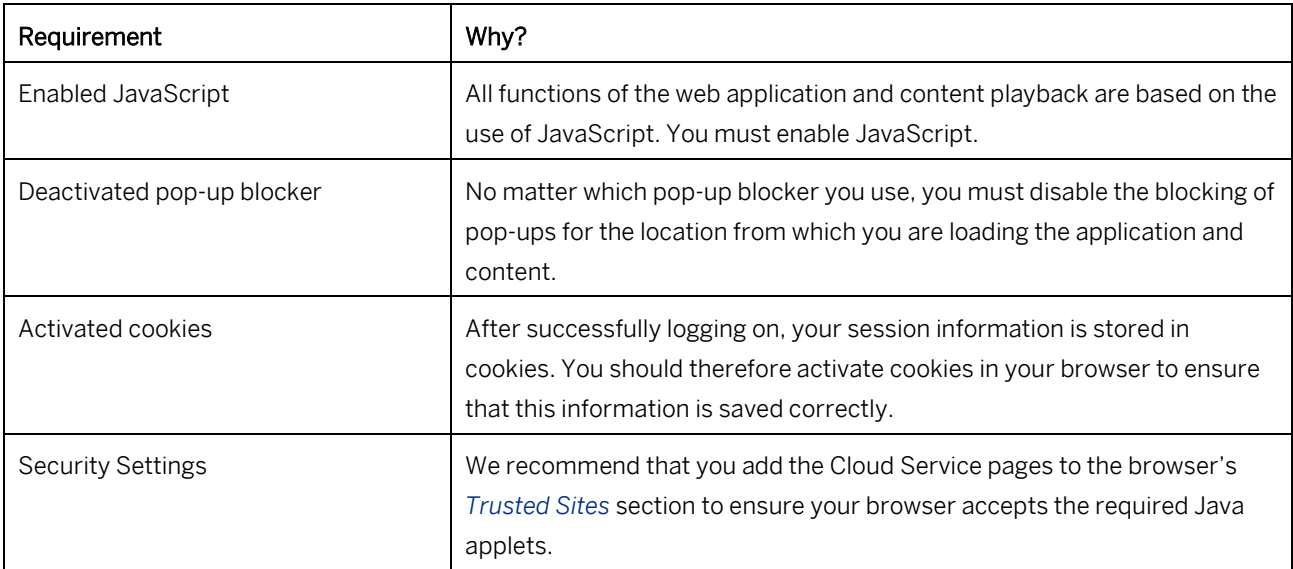

Irrespective of your browser platform, these browser settings are required to start the cloud applications.

## <span id="page-7-1"></span>**2.3 Network requirements**

Your network must meet the following requirements, to run the applications and to enable successful communication between the cloud applications and the server.

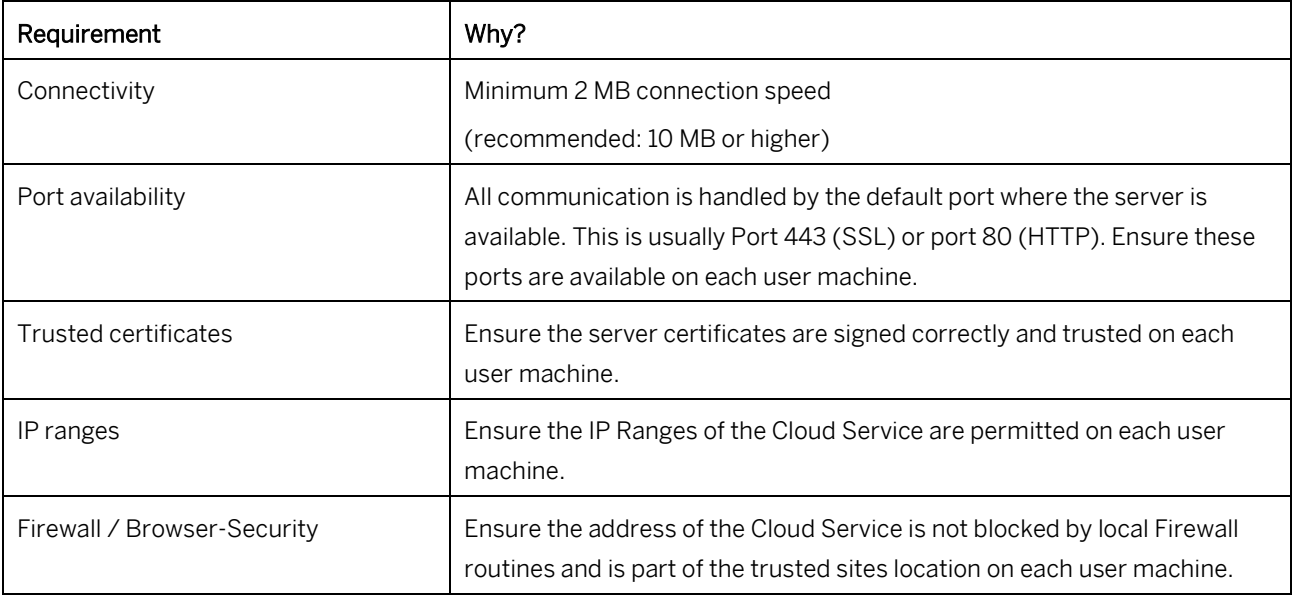

## <span id="page-8-0"></span>**2.4 SAP Enable Now App Launcher**

As JAVA SE decided to discontinue the implementation of JAVA Web Start (file format \*.jnlp) in future versions of the JAVA Runtime Environment (JRE), SAP Enable Now has developed an individual app launcher application - the SAP **Enable Now App Launcher** (file format \*.senl).

It provides the same comfort starting the cloud applications as you are used to from the JAVA Web Start component.

#### **How to switch to the App Launcher**

You can switch your cloud instance globally to use the SAP Enable Now App Launcher instead of JAVA Web Start for all users loading a cloud application from your instance.

- 1. Access the Manager interface in your web browser.
- 2. Go to *Administration* > *Server Settings*.
- 3. Scroll down to section *Miscellaneous*.
- 4. Activate the setting *Use SAP Enable Now App Launcher*.
- 5. Click *Save* to save your changed server settings.

#### **How to install the App Launcher**

The SAP Enable Now App Launcher is required to be installed on every end user machine starting a locally running application component of SAP Enable Now (Producer, Instant Producer, Instant Recorder, Desktop Assistant).

The installation file is located in your cloud server instance and can be downloaded by adding the subpath **../app/SAP-Enable-Now-Launcher.msi** to the application path of your instance, e.g:

#### **http(s)://yourdomain/your\_instance/app/SAP-Enable-Now-Launcher.msi**

Thus you can simply roll it out by sharing this url.

Alternatively you can download this file once and let it be rolled out globally by your system administrator.

## <span id="page-9-0"></span>**2.5 Local data storage**

Although all content and all application sources are hosted by the Cloud Platform, the runtime files for the applications that run locally (Producer, Instant Producer, and Desktop Assistant) and the working content need to be stored on end users' local machines. Therefore, these machines need to comply with the individual application requirements as mentioned for each application in chapter Application-specific requirements.

The SAP Enable Now cloud applications and according content data are stored in the following directories in users' local application data by default.

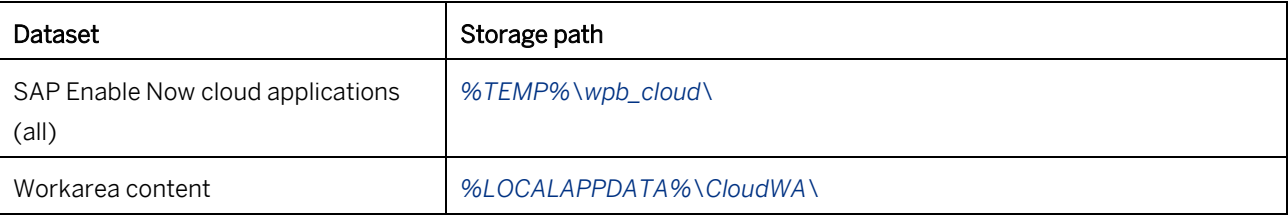

## <span id="page-10-0"></span>**3 Environmental individualizations**

### <span id="page-10-1"></span>**3.1 How to predefine application storage paths globally**

You can specify via the server settings a common path the application will be stored on each user machine.

- 1. Open the Manager interface in your browser.
- 2. Go to *Administration* > *Server Settings.*
- 3. Scroll down to section *Miscellaneous*.
- 4. Specify the common path in setting *Download Path for Cloud Installation*.

> Recommendation You can use system variables like **\*usERPROFILE**\* for path specification.

## <span id="page-10-2"></span>**3.2 How to individualize the storage paths locally**

#### 1 Note

The individualization of the storage paths requires a system restart to take effect.

#### **Workarea content**

You can individualize the path where the workarea content will be stored. This enables you to store data statically on machines, which are reset after usage, for example, virtual machines or Citrix environments.

- 1. Open *Control Panel* > *System* > *Advanced System settings* (in Windows 8 press  $\overline{W \cap N}$  +  $\overline{X}$  and select *System*, then click *Advanced System settings*)
- 2. Click *Environment Variables…* .
- 3. Click *New…* below *System variables* list (or alternatively the list *User variables for <user>*, if preferred as user-specific individualization).
- 4. Enter **WPBCLOUD\_WA\_BASE** into field *Variable name*.
- 5. Enter your individual path into field *Variable value*.
- 6. Click *OK*.

#### **Application storage path**

You can individualize the path where the downloaded application files will be extracted and stored. This enables you to store the application files statically, for example to make it unaffected from regular running cleanups of the Temporary files directory or status resets of virtual machines.

1. Open *Control Panel* > *System* > *Advanced System settings* (in Windows 8 press  $\overline{WIN}$  +  $\overline{X}$  and select *System*, then click *Advanced System settings*)

- 2. Click *Environment Variables…* .
- 3. Click *New…* below *System variables* list (or alternatively the list *User variables for <user>*, if preferred as user-specific individualization).
- 4. Enter **WPBCLOUD\_APP\_BASE** into field *Variable name*.
- 5. Enter your individual path into field *Variable value*.
- 6. Click *OK.*

## **Using Windows command prompt or batch**

You can individualize the path as well via the command line, for example to roll out the individualization as a system administrator or as batch file.

#### **User-specific individualization**

Enter the following commands into the command line tool or save it as batch file (\*.bat). Individualize the placeholder (**<…>**) according to your needs.

- Workarea folder: **setx WPBCLOUD\_WA\_BASE "<path\_without\_slash\_at\_the\_end>"**
- Installation folder: setx WPBCLOUD APP BASE "<path without slash at the end>"

#### **System-wide individualization**

Start the command line tool as an administrator, respectively call the created batch file as administrator. Enter the following commands into the command line or save it as batch file (\*.bat). Individualize the placeholder

(**<…>**) according to your needs.

- Workarea folder: setx WPBCLOUD WA\_BASE "<path\_without\_slash\_at\_the\_end>" /M
- Installation folder: setx WPBCLOUD APP BASE "<path\_without\_slash\_at\_the\_end>" /M

## <span id="page-13-0"></span>**4 User management**

The Cloud Edition of the SAP Enable Now Manager supports user authentication via SAML based Single Sign-On and Basic Authentication.

#### i Note

- Consider that the Cloud Edition of the SAP Enable Now Manager does not support the usage of an *Anonymous*-Account.
- While SAP Enable Now, Cloud Edition offers several options to enable user authentication / single-sign-on, SAP strongly recommends to leverage th[e SAP Cloud Platform Identity Authentication](https://cloudplatform.sap.com/capabilities/product-info.SAP-Cloud-Platform-Identity-Authentication.06dbcc67-ab2a-4d2e-aff1-28dfaaf95063.html) for this purpose. SAP Enable Now (Cloud edition) will take responsibility for any authentication issue only if the target applications are configured usin[g SAP Cloud Platform Identity Authentication.](https://cloudplatform.sap.com/capabilities/product-info.SAP-Cloud-Platform-Identity-Authentication.06dbcc67-ab2a-4d2e-aff1-28dfaaf95063.html) Please be aware that using any other user authentication approach will be at your own risk.

### <span id="page-14-0"></span>**4.1 How to connect your Corporate User Store with the SAML provider**

To connect your Corporate User Store with the SAP HANA Cloud Platform Identity Authentication service two options are available:

#### 1. Via individual SAML provider

In case you have already a SAML 2.0 compatible SAML provider, you can connect your Active Directory to the SAP HANA Cloud Platform Identity Authentication service using this individual SAML provider.

#### 2. Via SAP Cloud Connector

In case you don't have an individual SAML 2.0 provider you can connect your Corporate User Store via the SAP Cloud Connector using LDAP.

Read more about the different setups and their requirements in th[e SAP Enable Now Info Center.](https://enable-now.sap.com/ic/auth/ext/index.html?show=book!BO_1CD9526D708C8F82#SL_7928D84EA9CF2CA3)

As well you can find more information in the following sources:

- [Detailed information on the SAP HANA Cloud Platform Identity Authentication](http://scn.sap.com/docs/DOC-49579) service
- [Detailed information on how to connect your Corporate User Store with Identity Authentication](http://scn.sap.com/community/developer-center/cloud-platform/blog/2015/07/02/how-to-connect-your-cloud-applications-with-your-corporate-user-store) service

#### i Note

- SAML does not support the import, transfer or creation of hierarchical structures from your Active Directory or else tenant.
- Single Sign-On works only in combination with the SAP Cloud Identity provider.
- To create your user structure with according organizational units you can use the excel import instead. But note that these users created by excel import will not be able to benefit from SAML based Single Sign-on.

## <span id="page-15-0"></span>**4.2 What happens on SAML authentication?**

In a SAML-based scenario each user is created automatically in the Manager on his first visit and automatically logged on.

By default users are created within the Organizational Unit *Imported* and automatically assigned the role *Learner*.

Since SAML does not provide hierarchical user structure information, individual role or Organizational Unit assignments have to be done later manually by an administrator.

## <span id="page-16-0"></span>**5 How to start cloud applications**

The SAP Enable Now cloud applications are started by workarea-specific links or directly from within the Manager interface.

#### i Note

- To run the cloud applications, a local installation of Oracle Java Runtime Environment (JRE) 8 or higher is required.
- The SAP Enable Now cloud applications run on Microsoft Windows only. Please read the application-specific system requirements.

## <span id="page-17-0"></span>**5.1 Start from the Manager interface**

To start applications from within the Manager interface proceed as follows:

- 1. Logon to the Manager
- 2. Select the workarea you want to work with from menu item *Workareas*.
	- a. To start the Producer, click *Open Producer* (1).
	- b. To start the Instant Producer, click *Open Instant Producer* (2) or *Record* (3).
	- c. To start the Desktop Assistant, select a group with subtype *Desktop Assistant* (4). Then click menu item *Desktop Assistant* at the top of the property sheet.

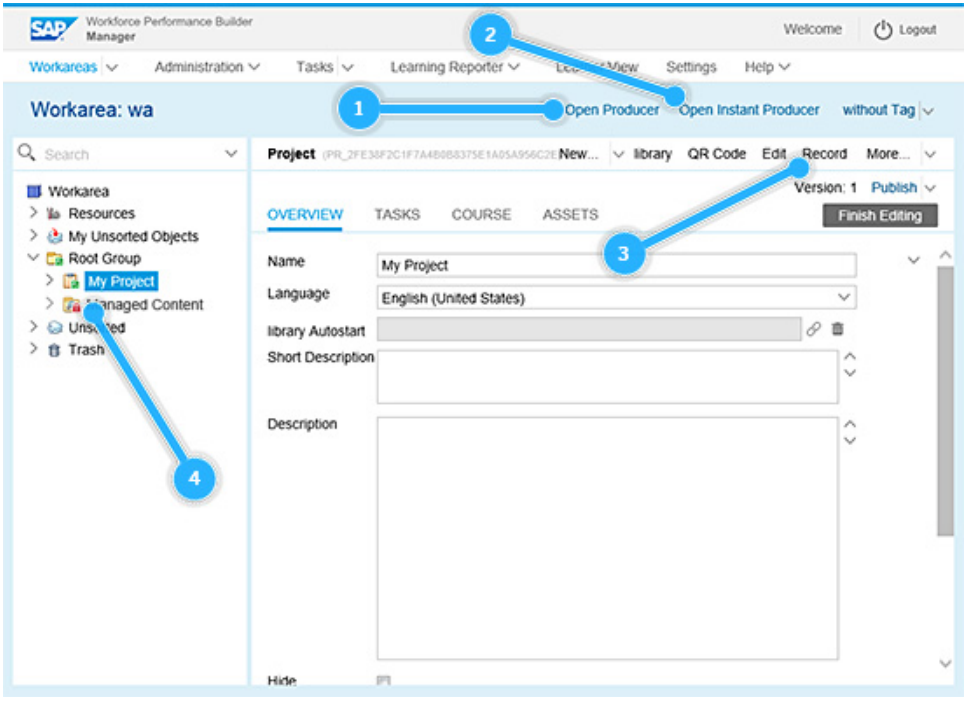

## <span id="page-18-0"></span>**5.2 Build individual start links**

You can build up individual start links to be provided by e-mail, as a shortcut, or another way. To do so, please use the following templates and replace the red placeholders with your individual values.

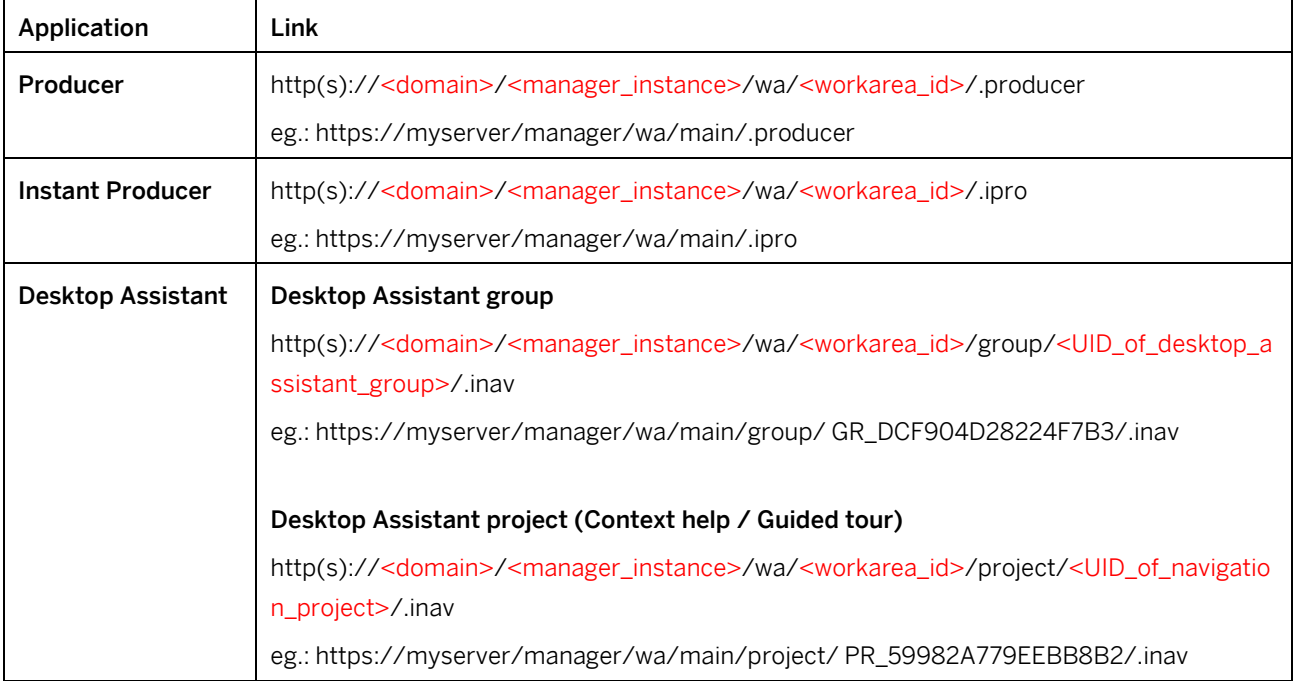

# <span id="page-19-0"></span>**6 Application-specific requirements**

## <span id="page-19-1"></span>**6.1 SAP Enable Now Producer (author workplace)**

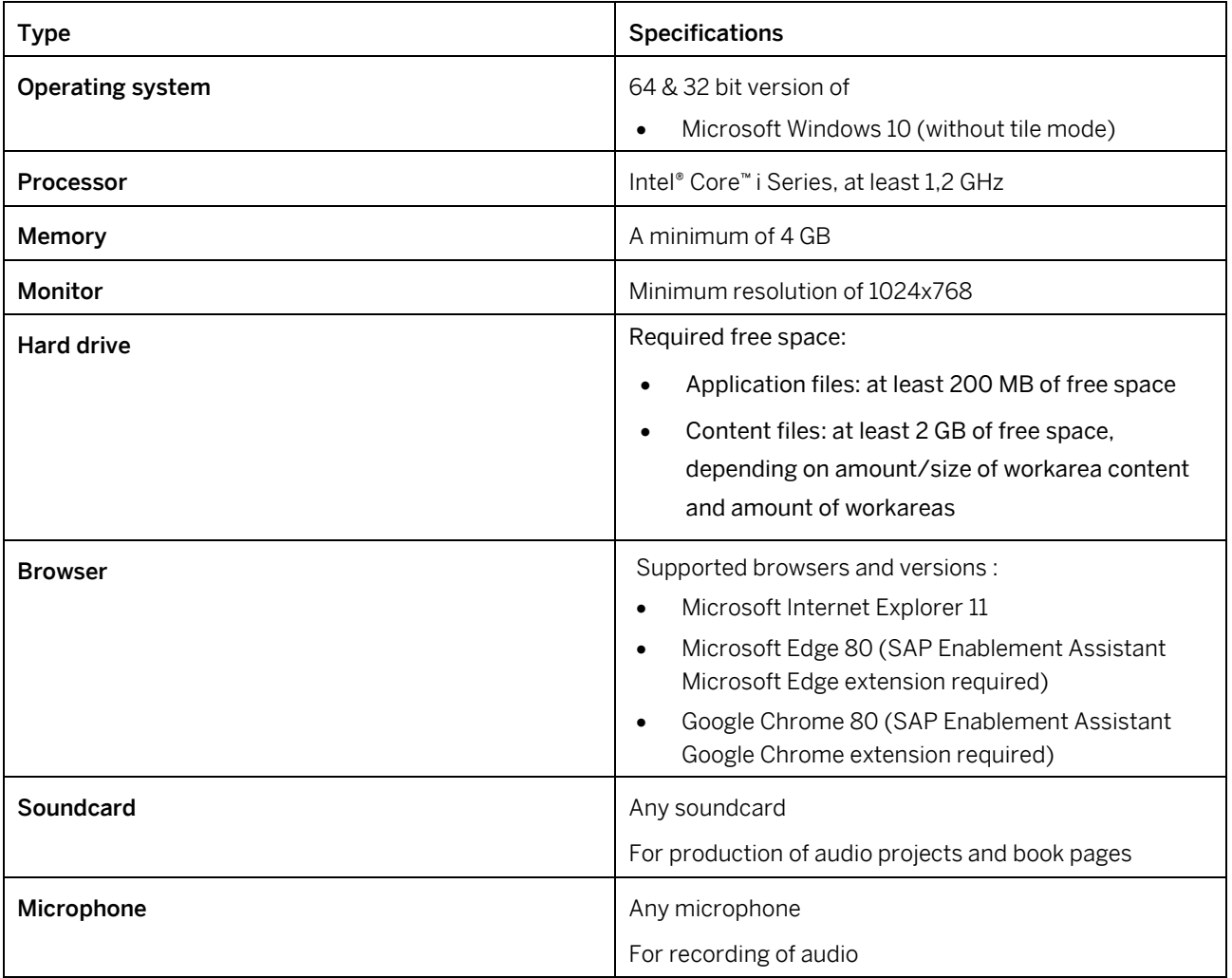

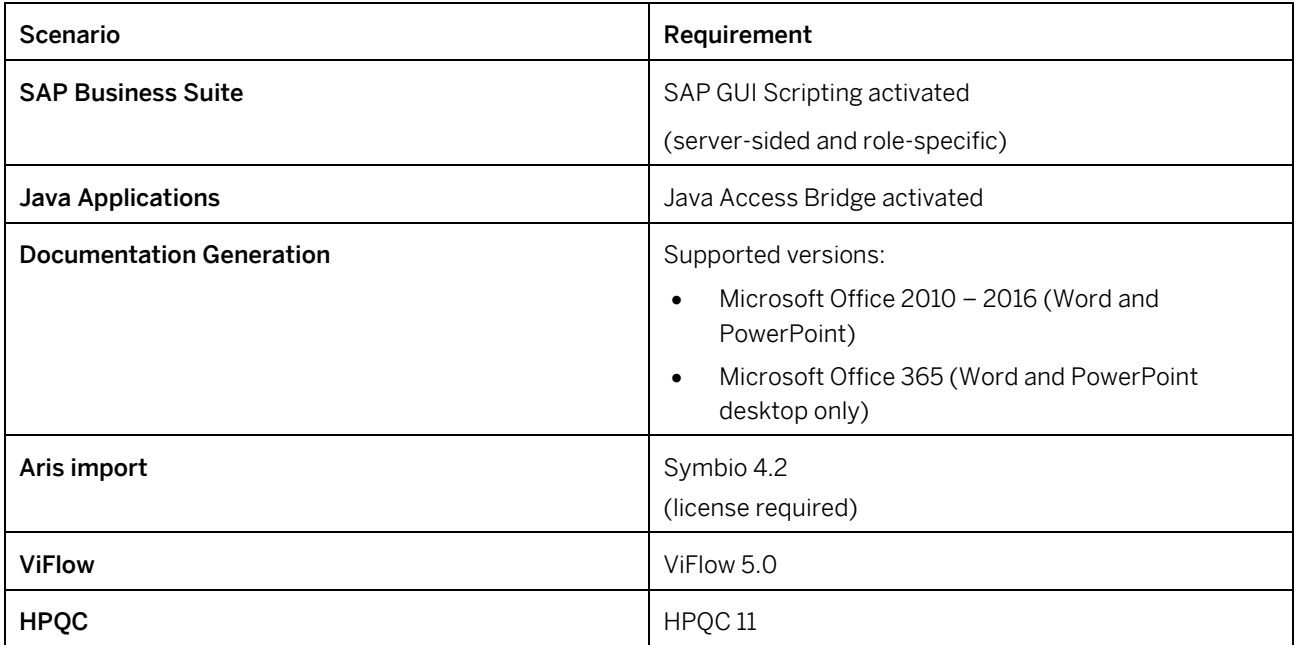

## <span id="page-21-0"></span>**6.2 SAP Enable Now Manager**

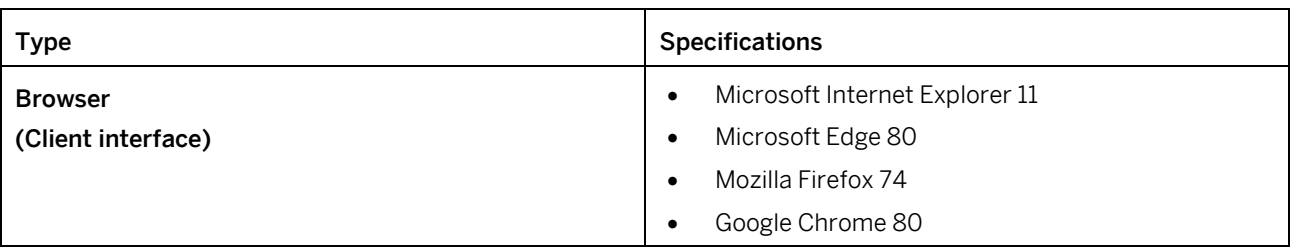

### i Note

To use the browser-based project editor please ensure to have Microsoft Internet Explorer's *Enterprise Mode* deactivated.

## <span id="page-22-0"></span>**6.3 SAP Enable Now Instant Producer (author workplace)**

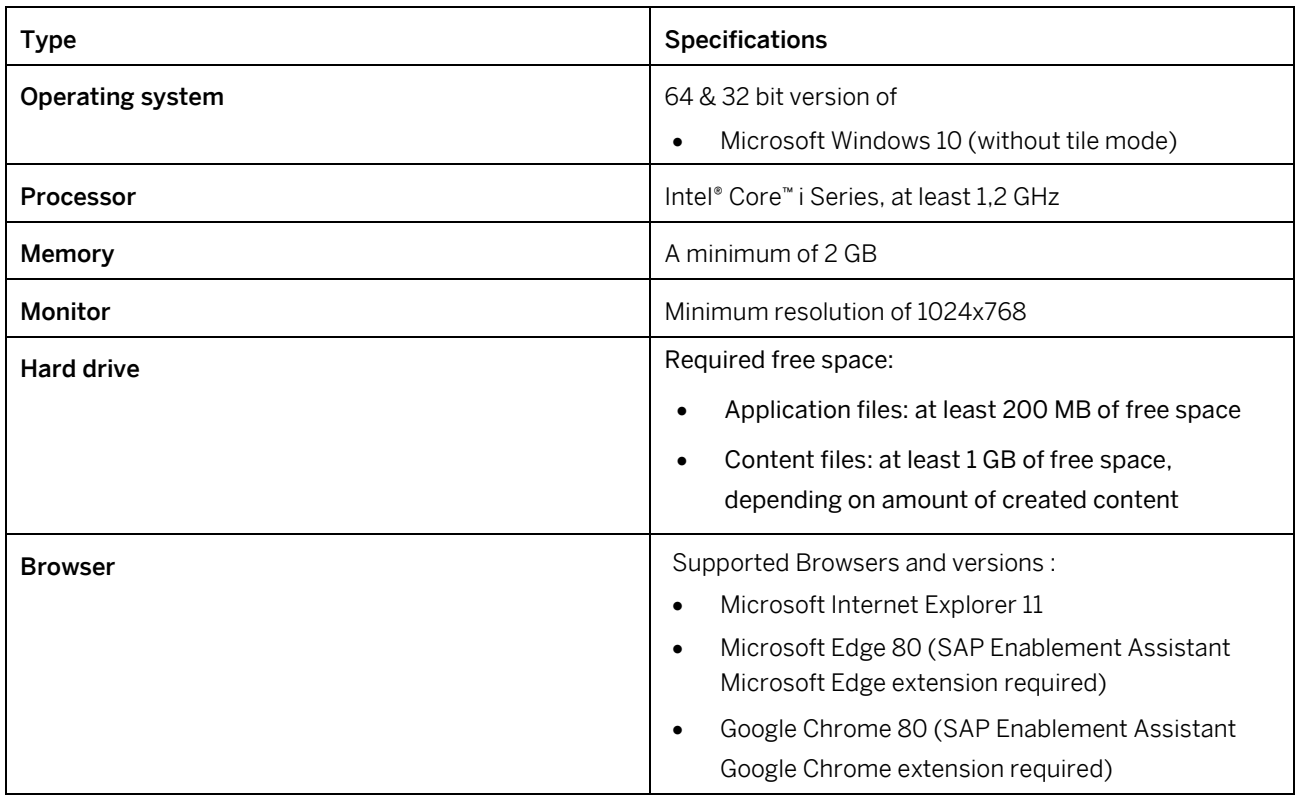

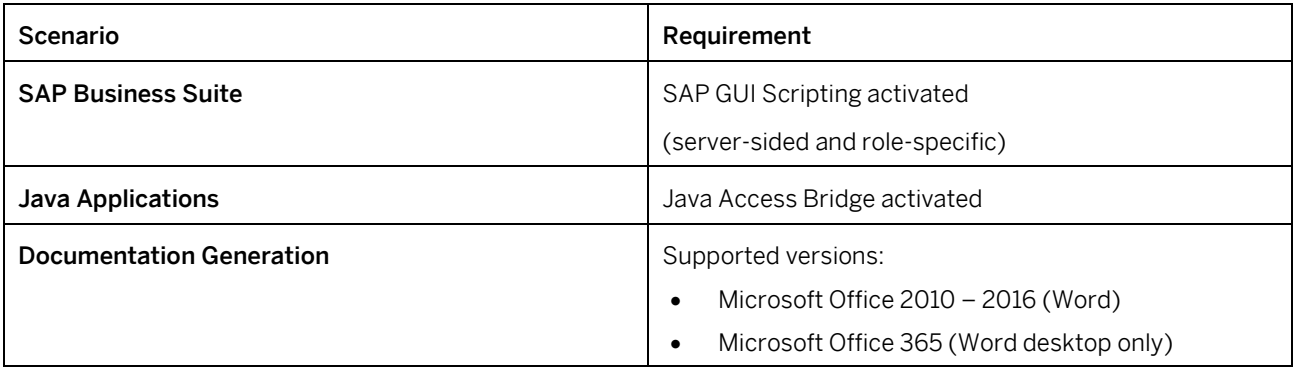

## <span id="page-23-0"></span>**6.4 SAP Enable Now Desktop Assistant (learner workplace)**

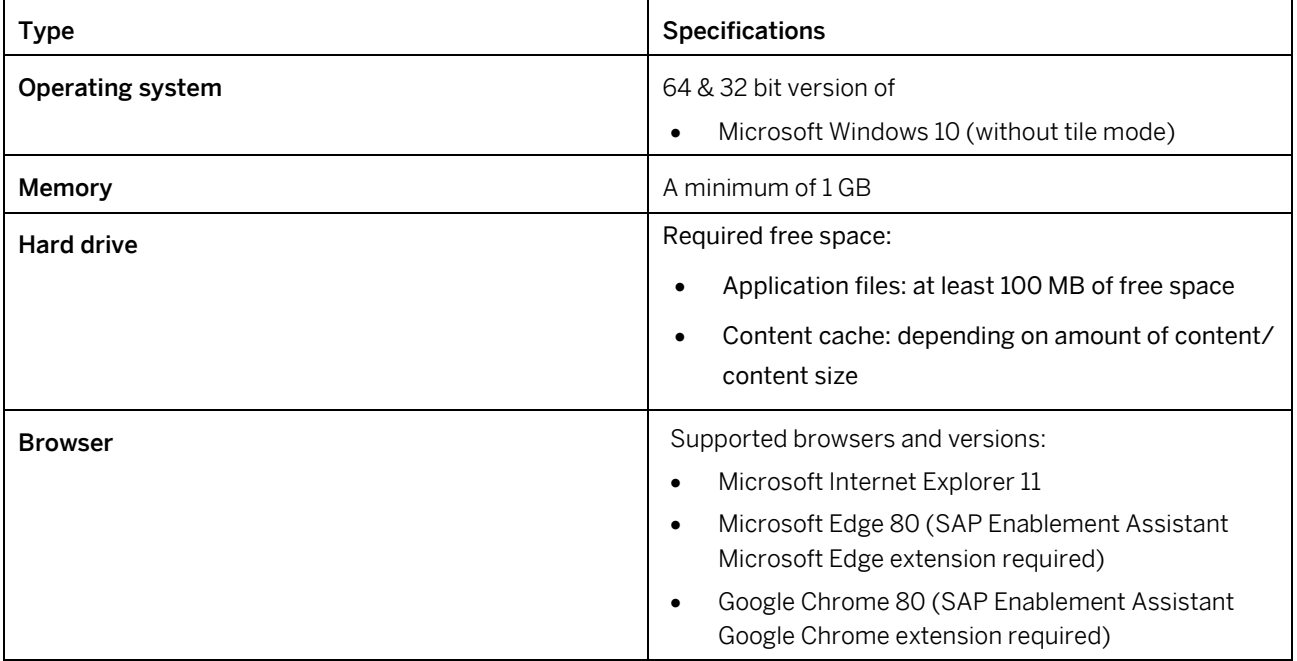

The SAP Enable Now Desktop Assistant is essential for the playback of navigations.

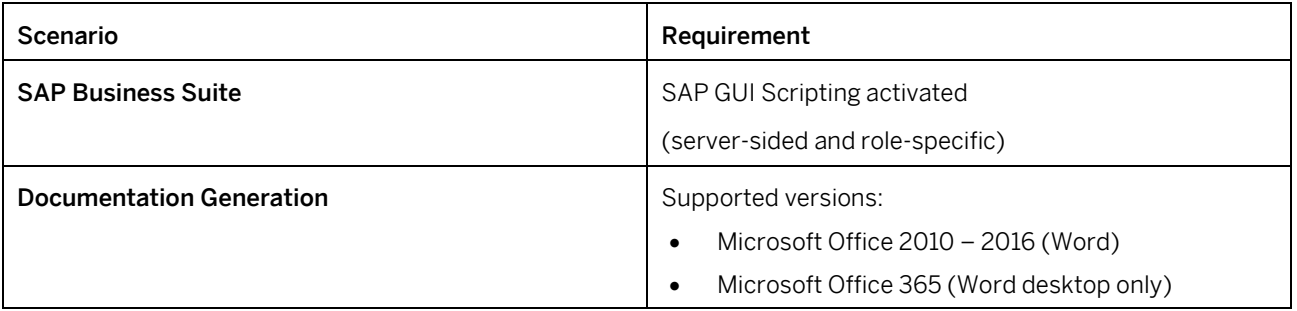

## <span id="page-24-0"></span>**6.5 SAP Enable Now SLC Player (learner workplace)**

The SAP Enable Now SLC Player is essential for the playback of offline learning content packages in file format \*.slc. See chapte[r Functionality library, trainer & book reader \(learner workplace\)](#page-25-0) for additional playback requirements.

<span id="page-24-1"></span>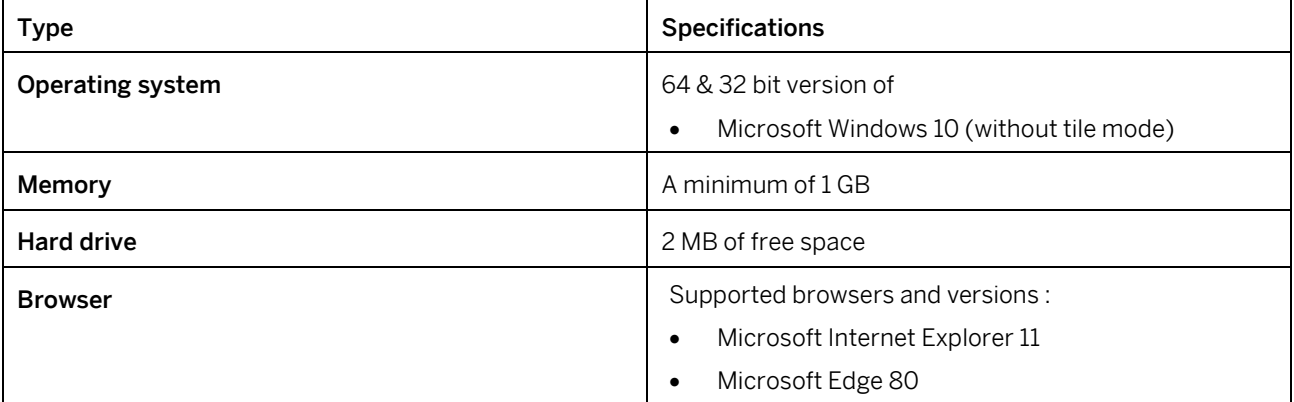

### <span id="page-25-0"></span>**6.6 Playback functionalities library, trainer, and book reader (learner workplace)**

You must comply with the following requirements in order to ensure that the library, the trainer, and the book reader can be used flawless and that simulations can be successfully played back. There is neither a plug-in nor a runtime environment or another proprietary client-installation needed.

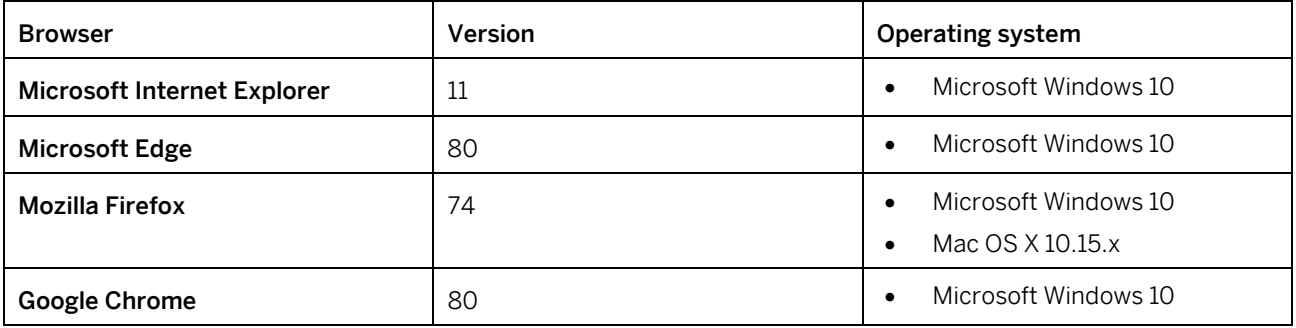

#### **Supported mobile platforms**

Content playback will also run in the default browsers of the following mobile platforms.

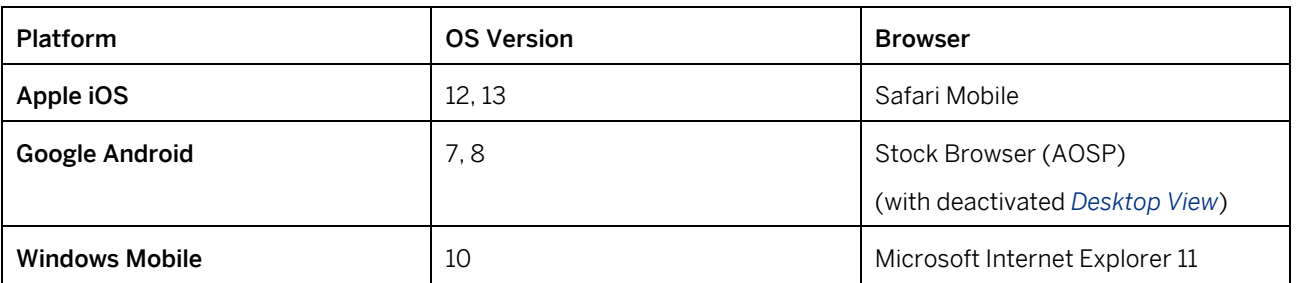

#### i Note

- A connection to the internet is required for the playback of content.
- The playback on mobile devices is supported for tablets only.

### **Common browser settings**

Independent from your browser platform this browser settings are required for flawless display and playback.

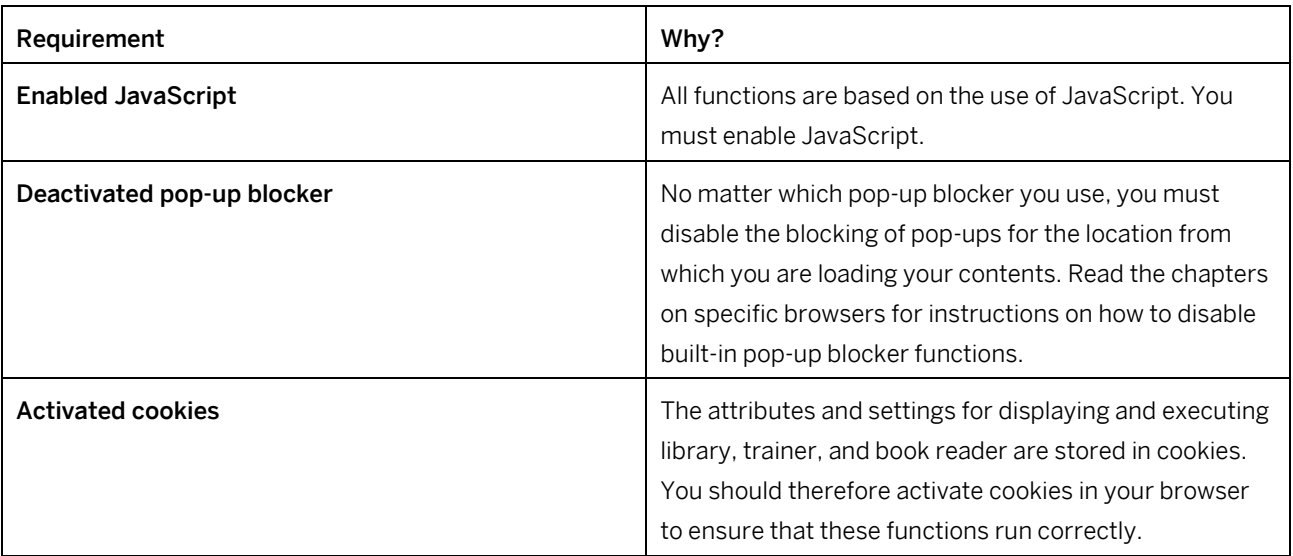

#### > Recommendation

In some cases, Flash contents are displayed incorrectly. If this problem occurs, uninstall and reinstall the Flash plugin (do not simply update).

## <span id="page-27-0"></span>**6.7 SAP Enable Now Web Assistant**

The following browsers and operating systems are supported:

#### i Note

To start the Web Assistant framework and to load help content an online connection is required.

#### **Browser Support**

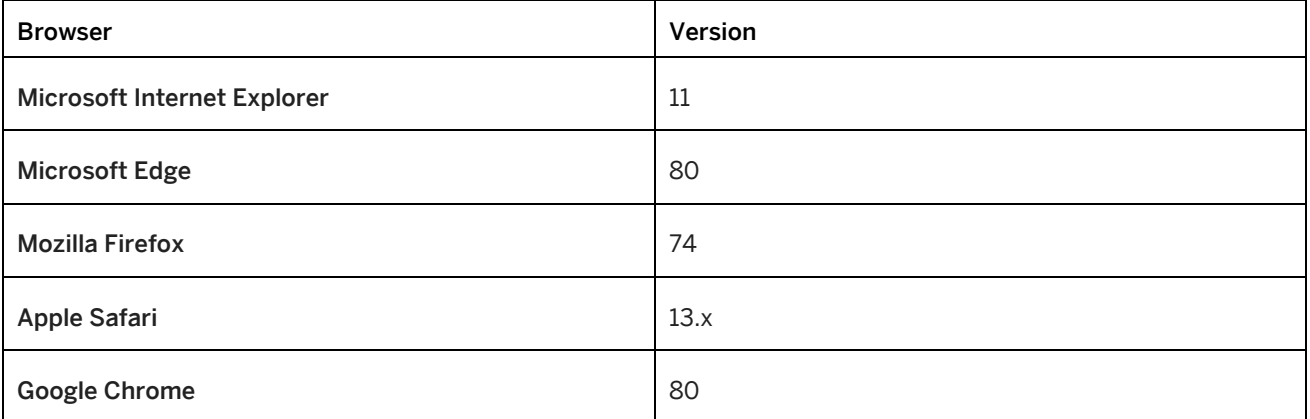

### **Operating System Support**

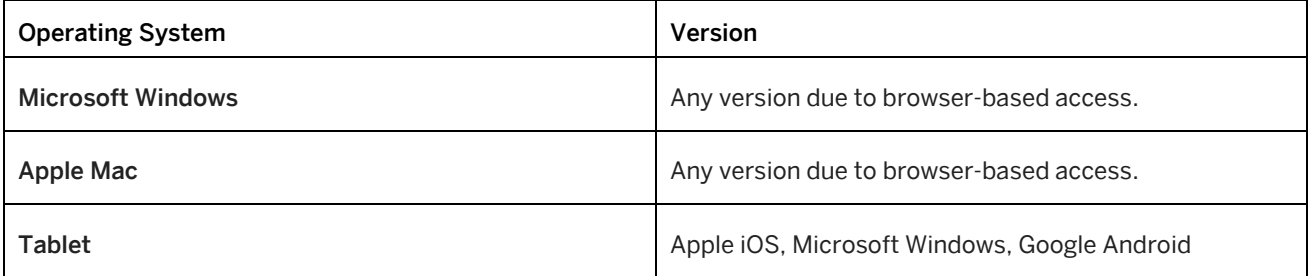

### **System support**

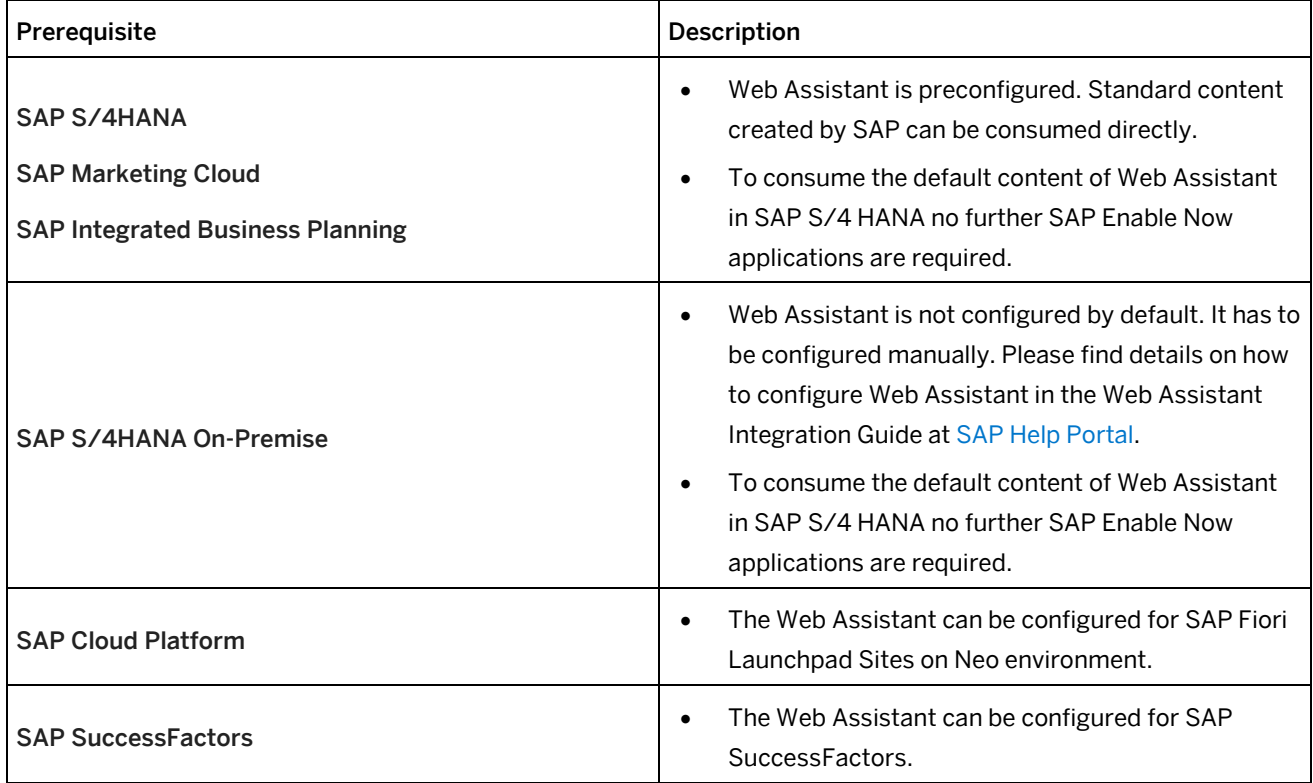

### **Content Editing**

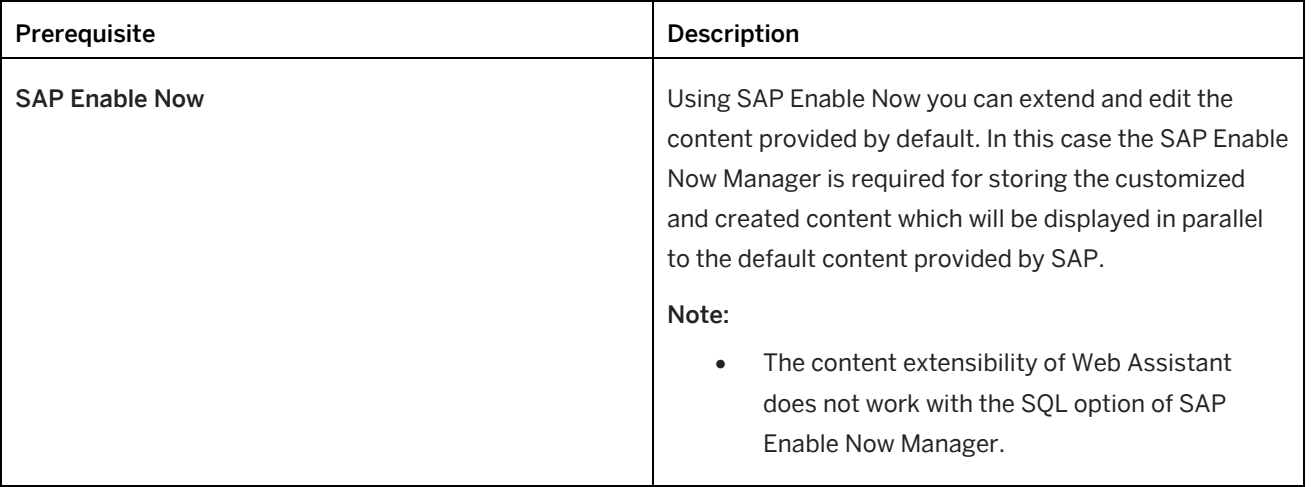

# <span id="page-29-0"></span>**7 Technical Support**

Please use the SAP Incident Wizard on the SAP Service Marketplace to submit your incidents on the following components:

- KM-WPB // Enable Now
- KM-WPB-PRO // Enable Now Producer
- KM-WPB-IPR // Enable Now Instant Producer
- KM-WPB-MGR // Enable Now Manager
- KM-WPB-NAV // Enable Now Desktop Assistant
- KM-WPB-CXH // Enable Now Context Sensitive Help
- KM-WPB-APR // Enable Now Application Profiles
- KM-WPB-SMI // Enable Now Solution Manager Integration

Use the following component identifiers to announce issues with SAP HANA:

• HAN-DB // SAP HANA Database

If you are not familiar with the SAP Service Marketplace, read the following information:

- To access the SAP Support Portal you need an S-user ID and password. You can request access data from your SAP Super Administrator or register online on the SAP Service Marketplace page under 'Registration'.
- With this user, you have read-access to all the contents of the SAP Support Portal, you can use the SAP Community Network and SAP Help Portal, and you can also book courses under SAP Education.
- If you want to work with the support applications (Incident Wizard, license key request, system data maintenance, manage remote connections, software download and so on), you need the corresponding authorizations, which your SAP Super Administrator can give you.
- You can find information for new users and about support applications on the Support Portal Homepage under 'Learn More'. There you can also register for a personal overview demonstration of the SAP Support Portal.
- In case of problems with SAP Service Marketplace contact your local Customer Interaction Center. An online web form is available on <http://support.sap.com/contactus>. This web form should be used for all written communication with your local customer interaction center. More Details about Incident Processing, Support Addresses and Hotline Numbers can be found here: <http://service.sap.com/sap/support/notes/560499>
- Are you interested in a tour through the SAP Support Portal? [Register for an online demo](https://service.sap.com/%7Eform/sapnet?_FRAME=OBJECT&_HIER_KEY=501100035870000019462&_HIER_KEY=601100035870000239025&_HIER_KEY=701100035871000579073&_SCENARIO=01100035870000000202&#HOME).

## <span id="page-30-0"></span>**8 Important Disclaimers on Legal Aspects**

This document is for informational purposes only. Its content is subject to change without notice, and SAP does not warrant that it is error-free. SAP MAKES NO WARRANTIES, EXPRESS OR IMPLIED, OR OF MERCHANTABILITY, OR FITNESS FOR A PARTICULAR PURPOSE.

#### **Coding Samples**

Any software coding and/or code lines / strings ("Code") included in this documentation are only examples and are not intended to be used in a productive system environment. The Code is only intended to better explain and visualize the syntax and phrasing rules of certain coding. SAP does not warrant the correctness and completeness of the Code given herein, and SAP shall not be liable for errors or damages caused by the usage of the Code, unless damages were caused by SAP intentionally or by SAP's gross negligence.

#### **Accessibility**

The information contained in the SAP documentation represents SAP's current view of accessibility criteria as of the date of publication; it is in no way intended to be a binding guideline on how to ensure accessibility of software products. SAP specifically disclaims any liability with respect to this document and no contractual obligations or commitments are formed either directly or indirectly by this document.

#### **Gender-Neutral Language**

As far as possible, SAP documentation is gender neutral. Depending on the context, the reader is addressed directly with "you", or a gender-neutral noun (such as "sales person" or "working days") is used. If when referring to members of both sexes, however, the third-person singular cannot be avoided or a gender-neutral noun does not exist, SAP reserves the right to use the masculine form of the noun and pronoun. This is to ensure that the documentation remains comprehensible.

#### **Internet Hyperlinks**

The SAP documentation may contain hyperlinks to the Internet. These hyperlinks are intended to serve as a hint about where to find related information. SAP does not warrant the availability and correctness of this related information or the ability of this information to serve a particular purpose. SAP shall not be liable for any damages caused by the use of related information unless damages have been caused by SAP's gross negligence or willful misconduct. Regarding link classification, see: [http://help.sap.com/disclaimer.](http://help.sap.com/disclaimer)

© 2020 SAP SE or an SAP affiliate company. All rights reserved.

No part of this publication may be reproduced or transmitted in any form or for any purpose without the express permission of SAP SE or an SAP affiliate company.

The information contained herein may be changed without prior notice.<br>Some software products marketed by SAP SE and its distributors contain<br>proprietary software components of other software vendors. National<br>product speci

These materials are provided by SAP SE or an SAP affiliate company for informational purposes only, without representation or warranty of any<br>kind, and SAP or its affiliated companies shall not be liable for errors or<br>omissions with respect to the materials. The only warranties for SAP or<br>SAP

In particular, SAP SE or its affiliated companies have no obligation to pursue any course of business outlined in this document or any related presentation, or to develop or release any functionality mentioned therein.<br>This document, or any related presentation, and SAP SE's or its affiliated<br>companies' strategy and possible future developments, products, and/or<br>

reason without notice. The information in this document is not a<br>commitment, promise, or legal obligation to deliver any material, code, or<br>functionality. All forward-looking statements are subject to various risks<br>and unc expectations. Readers are cautioned not to place undue reliance on these forward-looking statements, and they should not be relied upon in making purchasing decisions.

SAP and other SAP products and services mentioned herein as well as<br>their respective logos are trademarks or registered trademarks of SAP SE<br>(or an SAP affiliate company) in Germany and other countries. All other product and service names mentioned are the trademarks of their respective companies.

THE BEST RUN **SAP** 

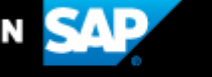

Please se[e http://www.sap.com/corporate-en/legal/copyright/index.epx](http://www.sap.com/corporate-en/legal/copyright/index.epx) for additional trademark information and notices.